## **LD3ASV – sada semaforu, digitálního číselníku a ovladače**

**Zadání**: informační tabule zobrazující počet zájemců na jízdu vlakem v muzeu historické železnice, rychlá aktualizace počtu osob dálkovým ovladačem. V příslušenství je i semafor tříbarevné soustavy identifikující jízdu vlaku. Základní sestava je bez skříně - deska displeje, semaforu a ovladač -viz obrázek.

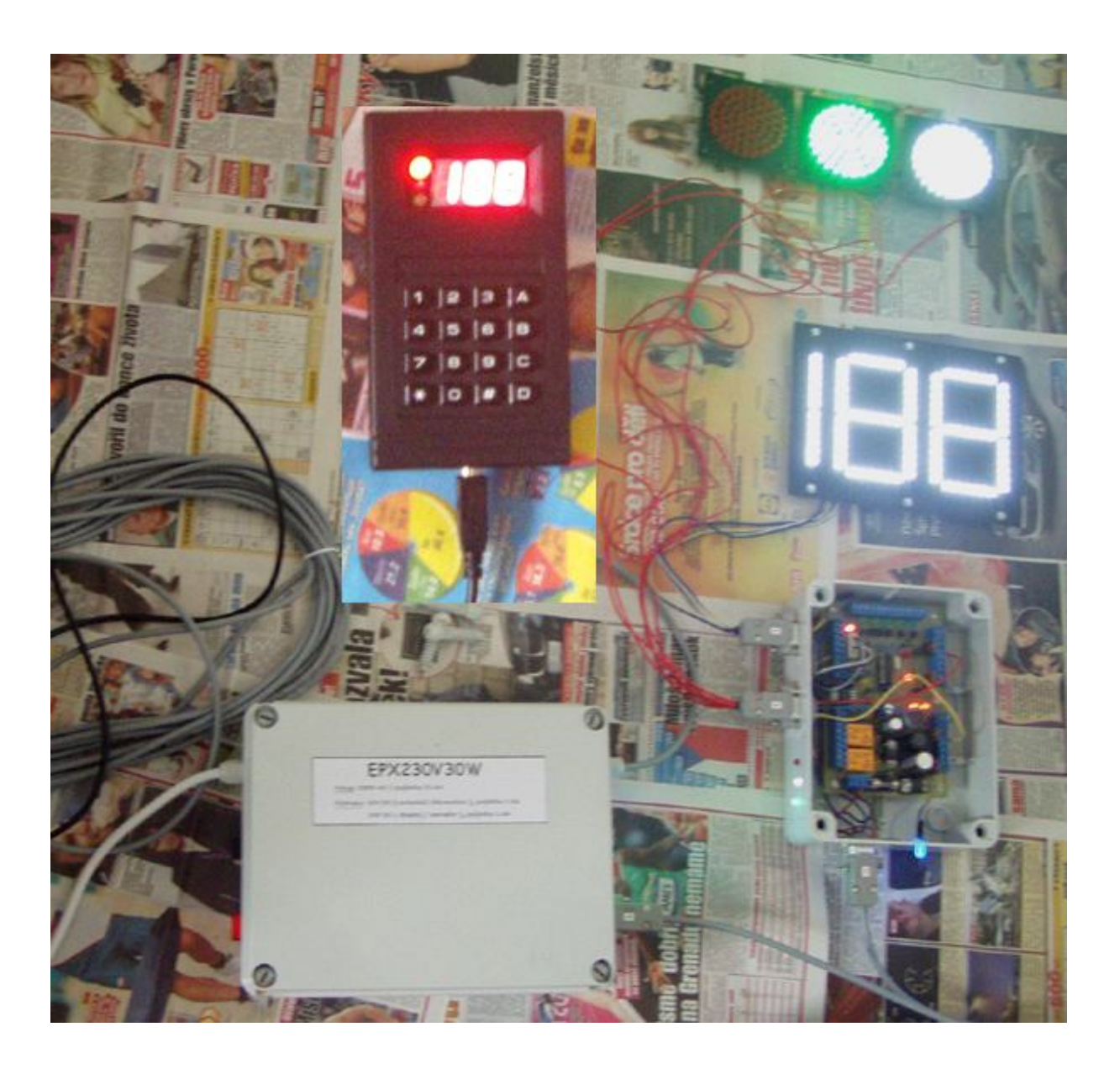

## **Obsluha číselníku a semaforu**

Stiskem **0 až 9** zadáme příslušné číslo – rolování údaje zprava doleva. Cca dvě vteřiny po posledním stisku numerického tlačítka je údaj potvrzen ( displej na ovladači krátce zabliká ) a přenesen do číselníku. Tato prodleva je zde pro snazší zadávání dvoumístného čísla, aniž by na vnějším číselníku byly zobrazovány meziúdaje.

Stiskem **\*** displej na ovladači zhasneme ( svítí pouze krajní tečka , indikující, že ovladač je pod napájením a barva semaforu ). Rovněž po dvou vteřinách je aktualizován externí číselník.

\* je vhodná v případě, chceme-li vložit nové jednomístné či dvoumístné číslo po předchozím zadání čísla třímístného.

Rozsah zobrazovaného údaje: zatímco je displej ovladače plně třímístný ( rozsah 0 až 999 ), na externím bílém číselníku je možné zobrazit maximálně 199. Hodnoty 200 až 999 odeslané z ovladače budou zobrazoveny v rozsahu 100 až 199.

Příklady: z ovladače 200, na číselníku bude zobrazeno 100 z ovladače 850, na číselníku 150

Stiskem **D** zhášíme / rozsvěcíme bílé světlo.

Stiskem **#** přepínáme barvu semaforu ( červená – zelená ) Při přepnutí na zelenou je vždy bílé světlo zhasnuto. Stiskem D je však možné bílé světlo opět rozsvítit.

Stiskem **A** je údaj zvýší o 1 ( inkrementován ) a ihned aktualizován v externím číselníku.

Stiskem **B** je údaj o 1 snížen ( dekrementován ) s okamžitou odezvou v externím číselníku.

## **Změna jasu displeje i semaforu současně**

Zvýšení jasu o jeden stupeň – stiskneme tlačítko C a držíme stisknuté, zatímco jej držíme, stiskneme krátce tlačítko A. Po uvolnění A uvolníme i C. Pokud uvolníme C dříve než A, bude provedena funkce inkrementace – viz předchozí odstavec.

Snížení jasu o jeden stupeň – stiskneme tlačítko C a držíme stisknuté, zatímco jej držíme, stiskneme krátce tlačítko B. Po uvolnění B uvolníme i C.

## **Vyvážení jasu mezi semaforem a displejem ( vyrovnání jasu )**

V případě, že nám svítí určité světlo semaforu více či méně než displej po zakrytí plexisklem nebo naopak displej svítí víc než některé ze světel semaforu, je možné provést korekci (poměr svitu všech tří světel a displeje) vstupem do MENU.

Podržením tlačítka **C** na zhruba 3 vteřiny vstoupíme do MENU - na displeji ovladače zobrazí JAčíslo, např. **JA5**

Hodnota za JA může být v rozmezí 0 až 9 a určuje úroveň svitu ( jasu ) po zapnutí. 0 je nejnižší jas, 9 odpovídá jas nejvyšší.

Během nastavování vyvážení jasu je semafor ( bílá, zelená a červená led ) na ovladači zhasnutý.

V nastavení jasu je možné změnit/upravit jas externího číselníku stiskem 0 až 9 a následným potvrzením stiskem D nebo stiskem A či B a následným potvrzením tlačítkem D ( uložení ).

Po stisku D displej na ovladači krátce zabliká a nové nastavení je uloženo je paměti, jejíž obsah se nezmění ani po vypnutí/ výměně baterie v ovladači.

Bezprostředně po uložení se jas změní současně u displeje i semaforu ( všech tří barev ).

Tímto způsobem po stisku tlačítka D ( aktualizace je uložena v EEPROM ovladače ). ( 0 … nejnižší jas, 9 … nejvyšší jas )

\* ukončíme nastavení MENU a přejdeme do pracovního režimu ( semafor na ovladači svítí )

Pokud nepožadujeme měnit jas, nýbrž korekce, pak dalším krátkým stiskem C přejdeme do nastavení vyvážení – korekcí - na displeji ovladače se zobrazí např. **CE9** ( CE číslo 0 až 9 ).

Číslo za **CE** určuje zvýšení kontrastu červené barvy semaforu vůči ostatním barvám a displeji.

Vzhledem k univerzálnosti a flexibilitě ovladače s činností různých typů semaforů a displejů, je nezbytné vyvážit fyziologickou citlivost pro různé barvy a typy led. Korekce jsou nastaveny při výrobě tak, aby fyziologie všech použitých barev ( led v semaforu i displeji ) odpovídala lidskému oku a jas všech barev byl vzájemně vyrovnaný, sladěný. Při použití krycích barevně tónovaných plexiskel však mohou některá utlumit světlo displeje či semaforu natolik, že je dodatečná korekce nezbytná.

**CE– korekce červené barvy semaforu** - opět je možné údaj aktualizovat (0 až 9, resp. A či B) a nastavení uložit stiskem D. Pro korekci zelené barvy semaforu stiskněte C.

**ZL– korekce zelené barvy semaforu** - opět je možné údaj aktualizovat (0 až 9, resp. A či B) a nastavení uložit stiskem D. Na displeji ovladače bude zobrazeno např. ZL7. Pro korekci bílé barvy semaforu stiskněte C.

**BA – korekce bílé barvy semaforu** - opět je možné údaj aktualizovat (0 až 9, resp. A či B) a nastavení uložit stiskem D. Na displeji ovladače bude zobrazeno např. BA5. Pro korekci kontrastu displeje stiskněte C.

**d- – korekce kontrastu displeje** - opět je možné údaj aktualizovat ( 0 až 9, resp. A či B ) a nastavení uložit stiskem D.

Stiskem C nastavení ( MENU ) ukončíme bez uložení/ aktualizace a na ovladači bude opět svíti barva semaforu a poslední hodnota/číslo ( počet osob ).